# タッチタイピング入門: ローマ字バージョン

#### 久野 靖<sup>∗</sup>

#### 2012.7.11

#### 1 はじめに

このテキストでは、「タッチタイピング」を学ぶやり方をせつめいしています。タッチタ イピングとは、コンピュータのキーボードを「キーを見ないで」打つやり方です。かっこい いけど、私にはむずかしそう! と思いますか? いいえ、そんなことはありません。だれでも、 あわせて数じかん、きちんとしたやり方で学べばマスターできます。

タッチタイピングは、いちばん疲れずに、スムーズに、はやくキーボードを打つやり方で すから、体のためにもよいのです。そして、考えていることがなめらかにコンピュータに打 ち込めますから、考えたことを書きとめる、ベストなやり方の一つです。ぜひ、マスターし てください。

# 2 キーボードとソフト

ここでは、皆さんの使っているパソコンのキーボードのうち、いちぶのキーだけを使いま す。具体的には、下の絵で白くかかれているキーです。パソコンによってキーボードは少し ずつちがいますが、白くないところは使わないので、ちがっていてもかまいません。英字の キーには大文字が書かれていますが、このれんしゅうでは小文字だけ打つので、絵では小文 字がかいてあります。

| 半角<br>全角     | $\mathbf{u}$<br>$\mathbf{2}$ | #<br>3      | S<br>4      | %<br>5       | &<br>6      | 7           | 8 | 9       | $\bf{0}$         | -            | $\boldsymbol{\Lambda}$ | <b>BS</b>    |
|--------------|------------------------------|-------------|-------------|--------------|-------------|-------------|---|---------|------------------|--------------|------------------------|--------------|
| Tab          | $\boldsymbol{q}$             | W           | e           | r            |             | v           | u |         | $\boldsymbol{0}$ | $\mathbf{p}$ | $\circleda$            | <b>Enter</b> |
| Caps<br>Lock | a                            | S           | d           | f            | g           | h           | J | $\bf k$ |                  |              | $\star$                |              |
| ↑ Shift      | Z                            | $\mathbf X$ | $\mathbf c$ | $\mathbf{v}$ | $\mathbf b$ | $\mathbf n$ | m | $\prec$ | $\geq$           | າ            |                        | ↑ Shift      |
| Ctrl         |                              | Alt         |             |              |             |             |   |         |                  | Alt          |                        | Ctrl         |

れんしゅうには、「メモちょう」などの打った字がそのまま入るソフトならどれでも使え ます。皆さんはさいごは漢字に変換することになるでしょうけれど、ここではれんしゅうな ので「ローマ字にゅうりょく」だけでやります。れんしゅうのためのソフトのせっていは、 先生などに教えてもらってください。

<sup>∗</sup>筑波大学ビジネスサイエンス系

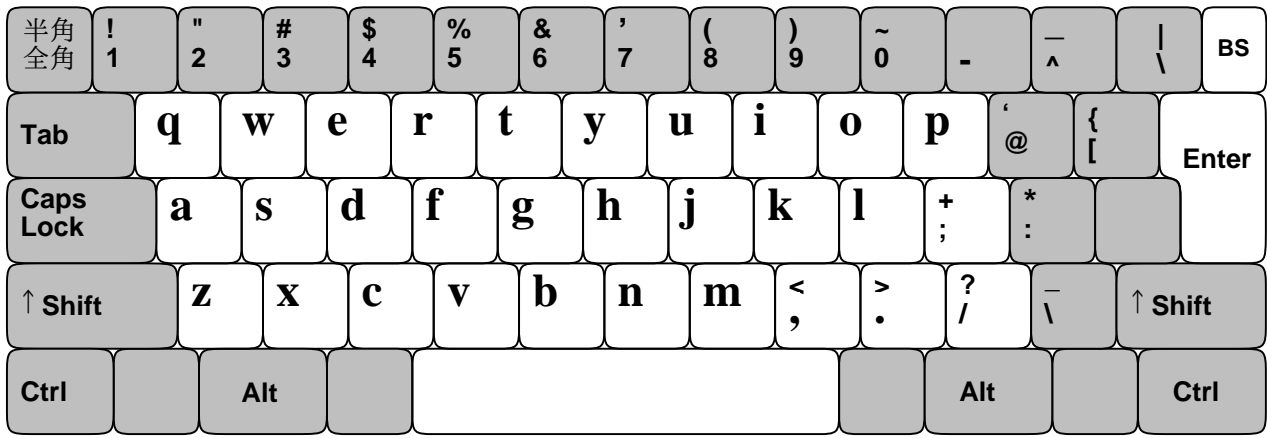

## 3 ホームポジション

タッチタイピングでだいじなのは、キーボードを見なくても打てるようになることです。 どこに何があるかわすれた時は、キーを見るのはがまんして、絵を見てください。そのため、 どのページにもキーボードの同じ絵をのせています。

皆さんが使う指は、おや指をのぞく左手と右手の4 本ずつの指です。おや指は、スペース 文字を打つためのキーであるスペースバーにだけ使います。そして皆さんがまずおぼえるの は、「ホームポジション」です。左手の4本の指をa、s、d、ff、右手の4本の指をjj、 **[k]、 [ ]、 [ ; ]に置いてください。おや指はかるくスペースバーにのせます。目をつぶって、た** しかめてください。人さし指のところのキーが、でっぱりがあったり、くぼんでいて、それ と分かるはずです。

キーボードから手をはなしてください。次に、キーボードを見ないで、ホームポジション にもどしてください。見なくてもさっともどせるように、くりかえしやってみてください。

## 4 打ってみよう!

では、ホームポジションに手をおいたまま、キーを打ってみましょう。キーボードは見な いでね! どうしても見てしまうときは、手のうえにハンカチをかぶせてれんしゅうしてくだ さい。ゆっくりでいいので、次の 1 ぎょう目のとおりに打ちましょう。1 ぎょう目はキーで 打つもの、2 ぎょう目はがめんに見えるものです。

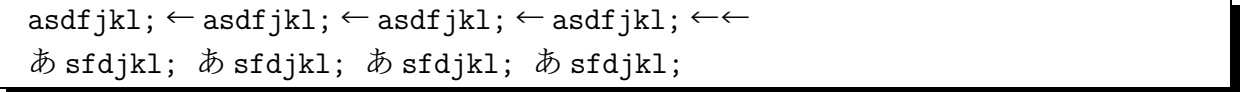

「ローマ字にゅうりょく」なので、 a を打つと「あ」になりますが、あとのキーはローマ 字にあてはまらないので、そのまま出ます。 ← は右はしの「エンター」キーです。エンター を 1 回打つと、ローマ字のかせんが取れ、もう 1 回打つと、行かえになります。

エンターを打つには、右手の小指をえいっと右にのばせばよいです。打ちおわったら、小 指をホームポジション( ; のところ) にもどすのをわすれないで。これを何回かくりかえし、 れんしゅうしてください。くりかえすことで指がおぼえるので、わく内のかだいはすべて、 「10 かい」くりかえし打つことをすすめます。

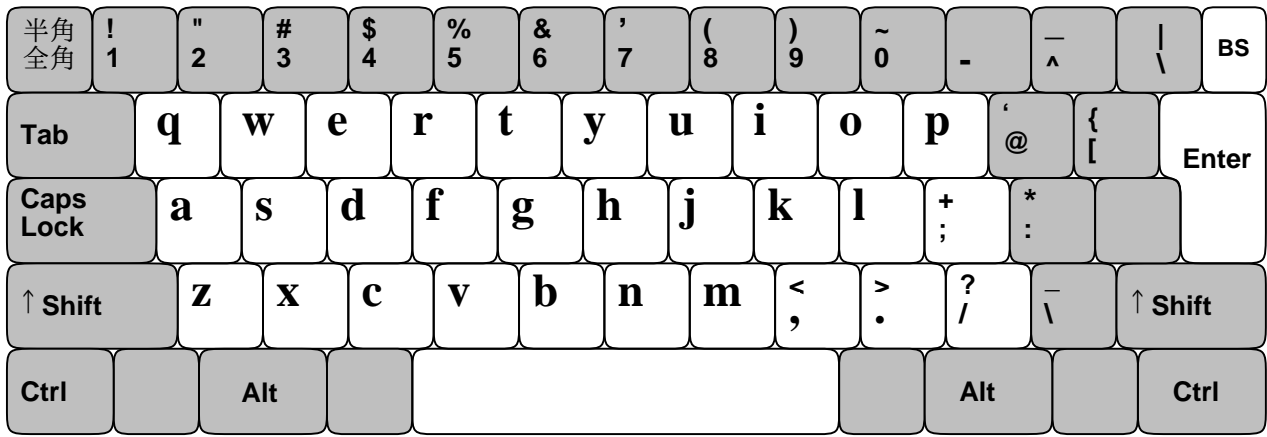

# 5 ホームポジションの指づかい

では次は、ホームポジションに指をおいたままで打てるローマ字づかいをれんしゅうして みます。ローマ字なので、よみあげながら打ってみてください。打とうとしているキーがど の指だったか分からなくなったら、絵を見てかくにんしてください。

sasasa ← dadada ← dasadasa ← asasa ← asada ← fasafasa ← fadafasa ←← さささ だだだ ださださ あささ あさだ ふぁさふぁさ ふだふぁさ kasakasa ← jakajaka ← akada ← kakada ← fakaja ← jakasa ← dakasa ←← かさかさ じゃかじゃか あかだ かかだ ふぁかじゃ じゃかさ だかさ

いそぐひつようはないので、ゆっくりと、何回かくりかえして、まちがえずに打てるよう になるまでやってください。まちがえたときは、打ちなおさなくてもよいです。そのかわり、 そのことばのはじめから、もういちど打ってください。エンターキーでの行かえは、すきな ところで入れてかまいません。

# 6 gとhのついか

では次に、ホームポジションから人さし指を内がわにうごかしたところにある、gとh<sup>を</sup> れんしゅうしましょう。

fgf ← jhj ← fgf ← hjh ← fggf ← jhhj ← fggh ← jhhj ← fghj ← fghj ← jhgf ←← fgf jhj fgf jhj fggh jhhj fggh jhhj fghj fghj jhgf  $\text{asdfg} \leftarrow \text{hjkl}; \leftarrow \text{asdfg} \leftarrow \text{hjkl}; \leftarrow \text{asdfg} \leftarrow \text{jhkl};$ あ sdfg hjkl; あ sdfg hjkl; あ sdfg jhkl; あ sdfg jhkl;

では次に、 g と h を入れたローマ字づかいをれんしゅうします。ゆっくりでいいので、く りかえし、れんしゅうしてみてください。

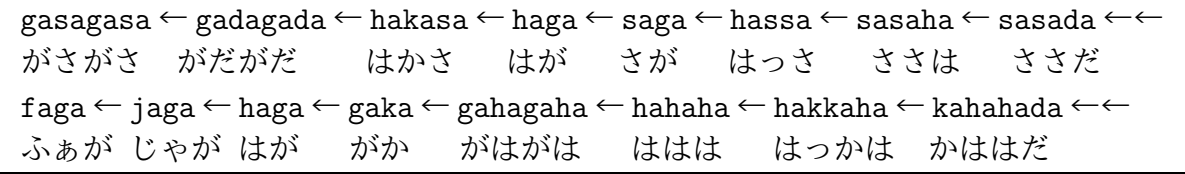

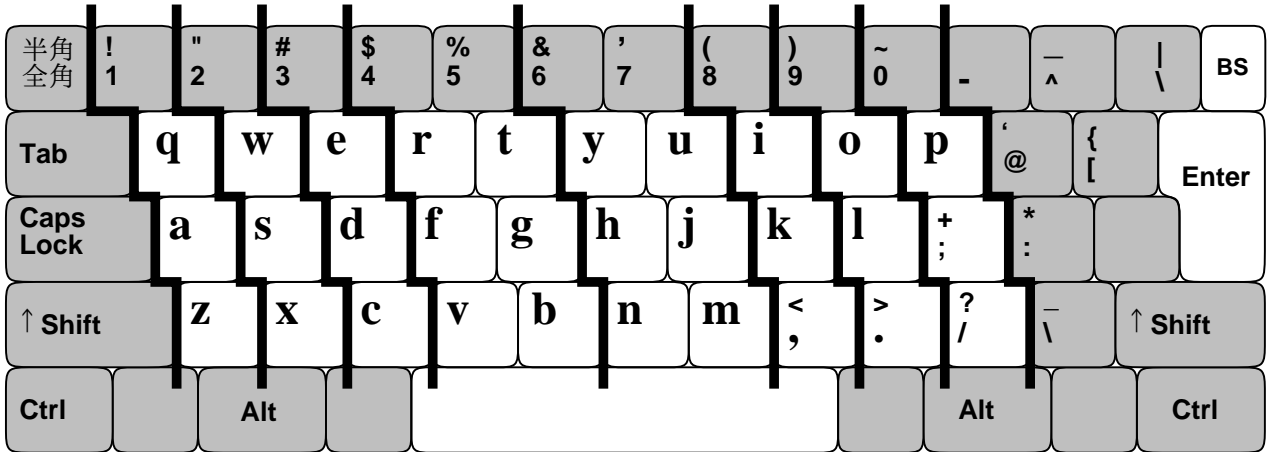

# 7 左手の上下だん

では、中だんをマスターしたところで、上と下のだんに進むことにします。左手からやり ましょう。 a たんとうの小指が、その上の q 、その下の z も打つ、というふうになります。 うごかして 1 文字打ったら、必ずホームポジションにもどすこと! どの指か分からなくなっ たら、絵で確認してね。何回かくりかえしながら、おぼえてください。

aqa ← aza ← sws ← sxs ← ded ← dcd ← frf ← fvf ← ftf ← fgf ← fbf ← ← あくぁ あざ sws sxs でd dcd frf fvf ftf fgf fbf

次はローマ字の指づかいです。だいぶいろいろ、打てるようになりました。これも、くり かえしてれんしゅうしてください。

zakazaka ← wakasa ← zakka ← wakka ← zawazawa ← wazawaza ←← ざかざか わかさ ざっか わっか ざわざわ わざわざ dekedeke ← dekadeka ← chacha ← kesa ← sake ← eda ← eja ← eka ← eeka ←← でけでけ でかでか ちゃちゃ けさ さけ えだ えじゃ えか ええか rakka ← rekka ← taka ← geta ← baka ← barabara ← garagara ← gabagaba ←← らっか れっか たか げた ばか ばらばら がらがら がばがば reba ← taraba ← saraba ← barasa ← bakara ← bakera ← kabara ←← れば たらば さらば ばらさ ばから ばけら けばら taraba ← batara ← etara ← hatara ← katare ← karate ← hatarake ←← たらば ばたら えたら はたら かたれ からて はたらけ

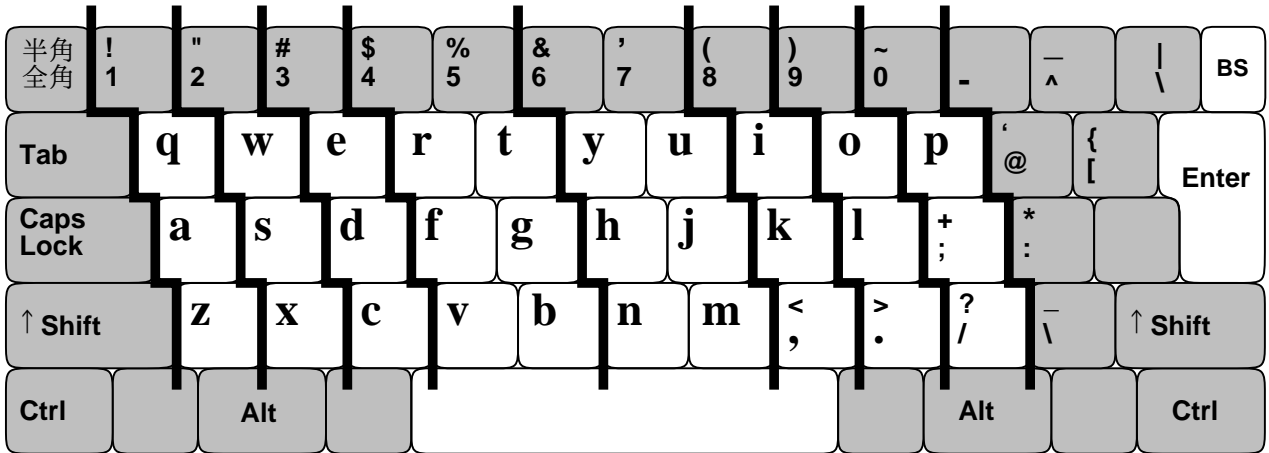

# 8 右手の上下だん

いよいよ、右手の上と下のだんをやって、これでおしまいです! |, と | は 「、」と 「。」を 打つのに使います。くりかえしれんしゅうしてください。

juj ← jyj ← jhj ← jnj ← jmj ← kik ← k,k ← lol ← l.l ←;p; ←;/; ←← じゅj jyj jhj jんj jmj きょ k、k おl l。l ;p; ;/;

ぜんぶ使ったローマ字の指づかいです。これでぜんぶの字が打てるようになりました。あ せらずに、たくさんれんしゅうしてください。

kaju ← kaya ← naya ← hama ← yama ← maya ← mae ← nae ← ue ← yane ← mane ←← かじゅ かや なや はま やま まや まえ なえ うえ やね まね kine ← kaki ← miki ← eki ← oki ← mono ← pann ← pacha ← ocha ← socha ←← きね かき みき えき おき もの ぱん ぱちゃ おちゃ そちゃ kyou ← watasiha, ← asa ← hayaku ← okimasita. ← gakkouni ← ikimasita. ← きょう わたしは、 あさ はやく おきました。がっこうに いきました。 gakkoudeha, ← pasokonnwo ← benkyou ← simasita. ← totemo ← tanosikatta. ← がっこうでは、 ぱそこんを べんきょう しました。 とても たのしかった。 jibunga ← omotta ← toorini, ← mojiwo ← utunoha, ← kimochiga ← iidesu. ← じぶんが おもった とおりに、 もじを うつのは、 きもちが いいです。

#### 9 かんせい!

おめでとう! ここまでれんしゅうできたら、ローマ字で好きなように打てるはずです。れ んしゅうが足りないところがあったら、もどってもういちどれんしゅうしてください。あい たじかんに、またはじめかられんしゅうしてみても良いです。そうしたらきっと、はやくな りますよ!